Commands in courier can be issued from the command prompt on swiftlcu or swiftws

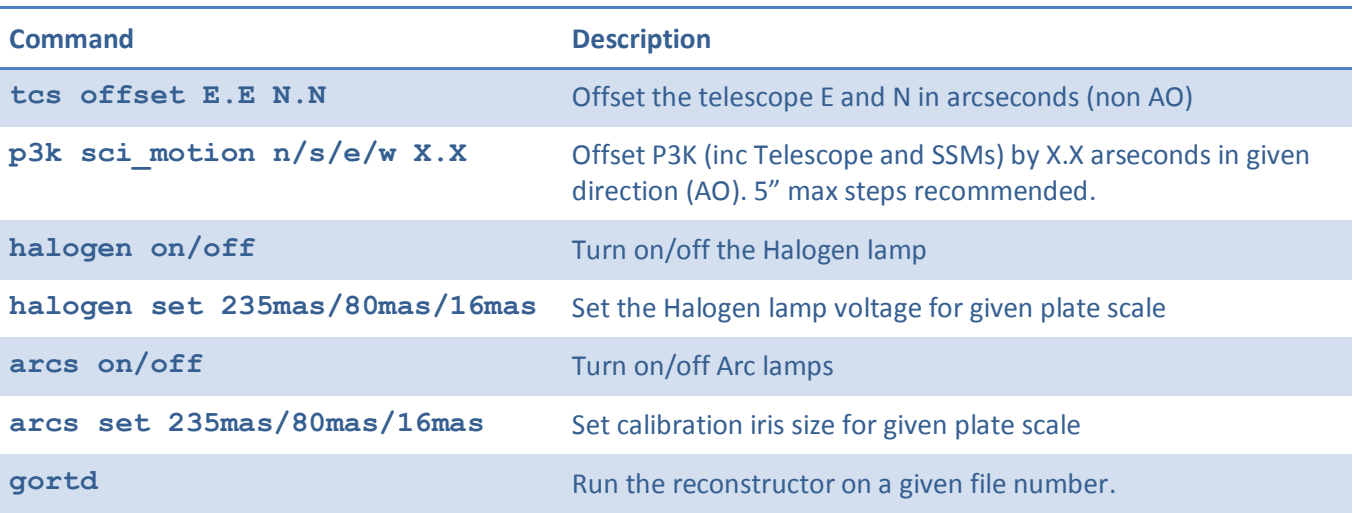

## **Quick tips**

To **reconstruct a 2d image** from the data, run gortd DARK# ../235mas.recon all FRAME# from with the night's data directory. Image is displayed in the RTDDS9 window.

To **measure an offset in the RTD**, draw a "ruler" (default shape) from the object to where you want to go. Double click to bring up Ruler properties. Do Length->WCS and Length->Arcsec. Read-off the East and North from the Axis Length fields, and apply with tcs of fset or p3k sci\_motion. Zoom->Align will display the image with North up and East left.

To **measure seeing from a reconstructed image,** start-up iraf (desktop icon) and type imexam. The cursor on rtdds9 will turn into a circle; move it over the star and hit 'r' (for a radial plot) or 'a' (for an aperture measure). FWHM is reported in pixels. Hit 'q' on the rtdds9 window to quit imexam. Note, iraf will speak to the most recent ds9 window opened, so to be safe quit and restart rtdds9 before doing this.

To **see the instrument status**, open up a web-browser and go to<http://swiftlcu/php/status.php> . Check that UTC-TCS is being updated correctly, and if not ArcVIEW needs to be restarted.

To **check for saturation on images** in the data displayer windows, set Scale->Minmax and then View- >Horizontal Graph. Mouse over to see any peaks above 65000. View->Vertical Graph can be used for arc

To **transfer images from the guider computer** (swiftic), connect using the icon on the swiftws desktop, which will provide a drive called "Data on swiftws". Drag images/folders in here. They will be copied over to /home/swift/data/GuiderImages/ on swiftws.

To **change the guider position angle after rotating** the cass ring, in MaximDL on swiftic go to the Camera Control window and Guide tab, click "Settings" and change "Angle" in the "Manual Calibration" area. The Angle should be approximately cass Ring – 180 degrees.

Small moves can be made via **guider offsets**; increasing guider X moves the science object up in Y on the RTD (across slices). Increasing guider Y moves science object down in X on the RTD (along slice). 1 guider pixel (8x8 binning) is equivalent to 0.22".